# **Delete Azure File Action**

⋒

This action is a wrapper for the Azure command lines: [az storage file delete](https://docs.microsoft.com/en-us/cli/azure/storage/file?view=azure-cli-latest#az-storage-file-delete) | [az storage file delete-batch](http://az storage file delete). If you're having trouble using this action, or any of the Azure actions, please refer to the [Azure command line reference](https://docs.microsoft.com/en-us/cli/azure/reference-index?view=azure-cli-latest).

The Delete Azure File action is a [premium action](https://wiki.finalbuilder.com/display/continua/Premium+Actions) that can be used to delete a file or files from a storage [file share](https://docs.microsoft.com/en-au/azure/storage/files/storage-files-introduction) or directory on Azure.

See also the [Upload Azure File Action](https://wiki.finalbuilder.com/display/continua/Upload+Azure+File+Action).

## Delete Azure File

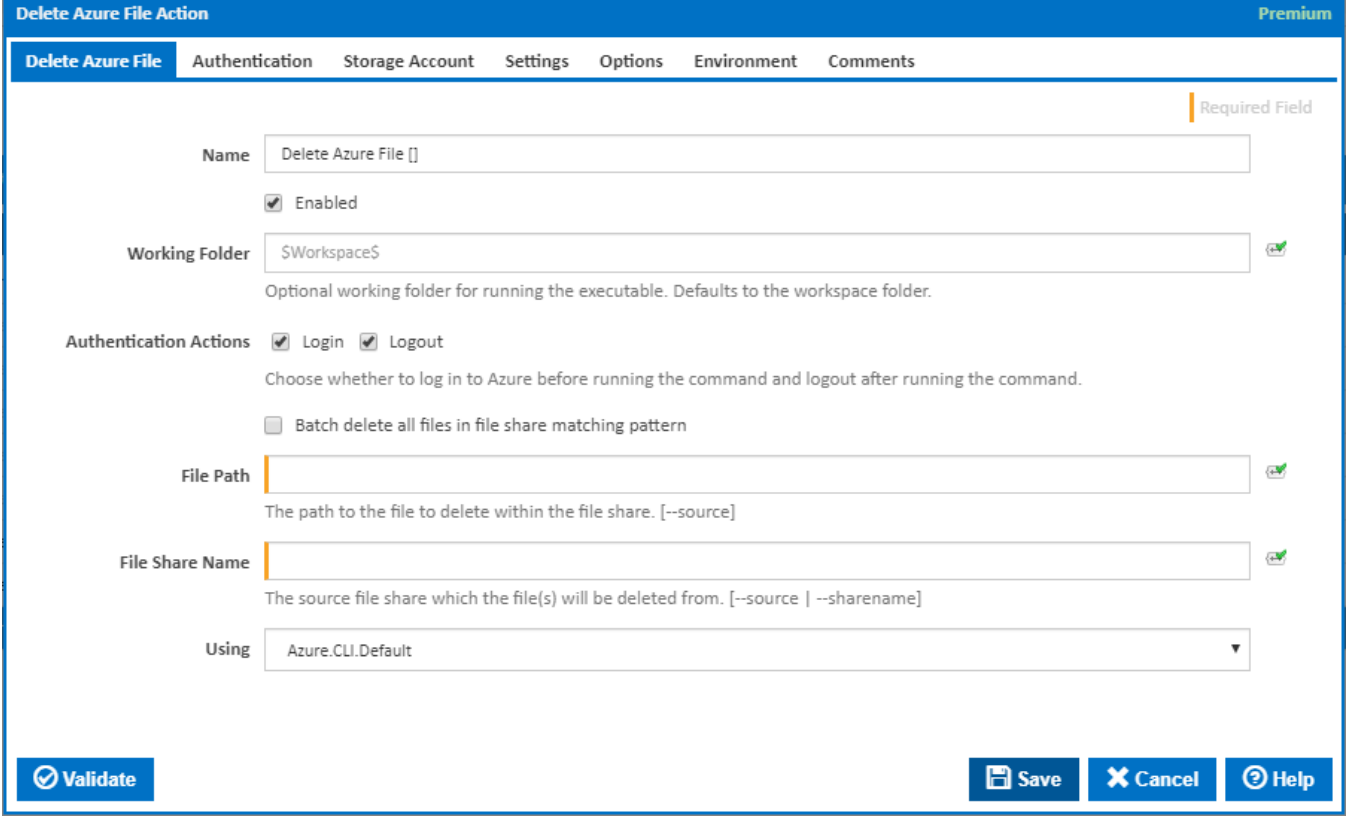

#### **Name**

A friendly name for this action (will be displayed in the [actions workflow area\)](http://wiki.finalbuilder.com/display/continua/Actions).

#### **Enabled**

Determines if this action will be run within the relevant stage.

#### **Working Folder**

The folder where the command line executable is run. This is optional and defaults to the workspace folder.

#### **Authentication Actions**

Generally you will need to log in to Azure before running this action and log out afterwards. If you have several Azure actions in a stage, you can avoid repeated logins by unchecking the Login action on all but the first Azure action and unchecking the Logout action on all but the last Azure action. The Authentication tab will be shown if either of these options is ticked.

#### **Batch delete all files in file share matching pattern**

Specifies whether one or multiple filers are to be deleted from the file share.

#### **File Path**

This field is visible only if the 'Batch delete all files in file share matching pattern' checkbox is not ticked.

The path to the file to delete within the file share. [--source]

#### **File Share Name**

The source file share which the file(s) will be deleted from. [--source | --sharename]

#### **Pattern**

This field is visible only if the 'Batch delete all files in file share matching pattern' checkbox is ticked.

A globbing pattern used to select files in the file share. [--pattern]

#### **Using**

The version of the Azure command line to use. It is important that the agent has the correct version of the Azure command line installed for command provided.

The Using drop down is populated with any property collector whose namespace matches the pattern defined by the Create Azure Resource Group action. The pattern for this action is **^Azure.Cli.\*** 

If you create a property collector for this action, make sure you select the **Path Finder PlugIn** type and give it a name that will match the pattern above in blue. Example names listed [here,](https://wiki.finalbuilder.com/display/continua/Property+Collectors#PropertyCollectors-Actions.2) search the table's Plugin column for "**Azure Command**".

For more in-depth explanations on property collectors see [Property Collectors.](http://wiki.finalbuilder.com/display/continua/Property+Collectors)

Alternatively, you can select the **Custom** option from the Using drop down list and specify a path in the resulting input field that will be displayed. Please read Why it's a good idea to use a property collector before using this option.

## Authentication

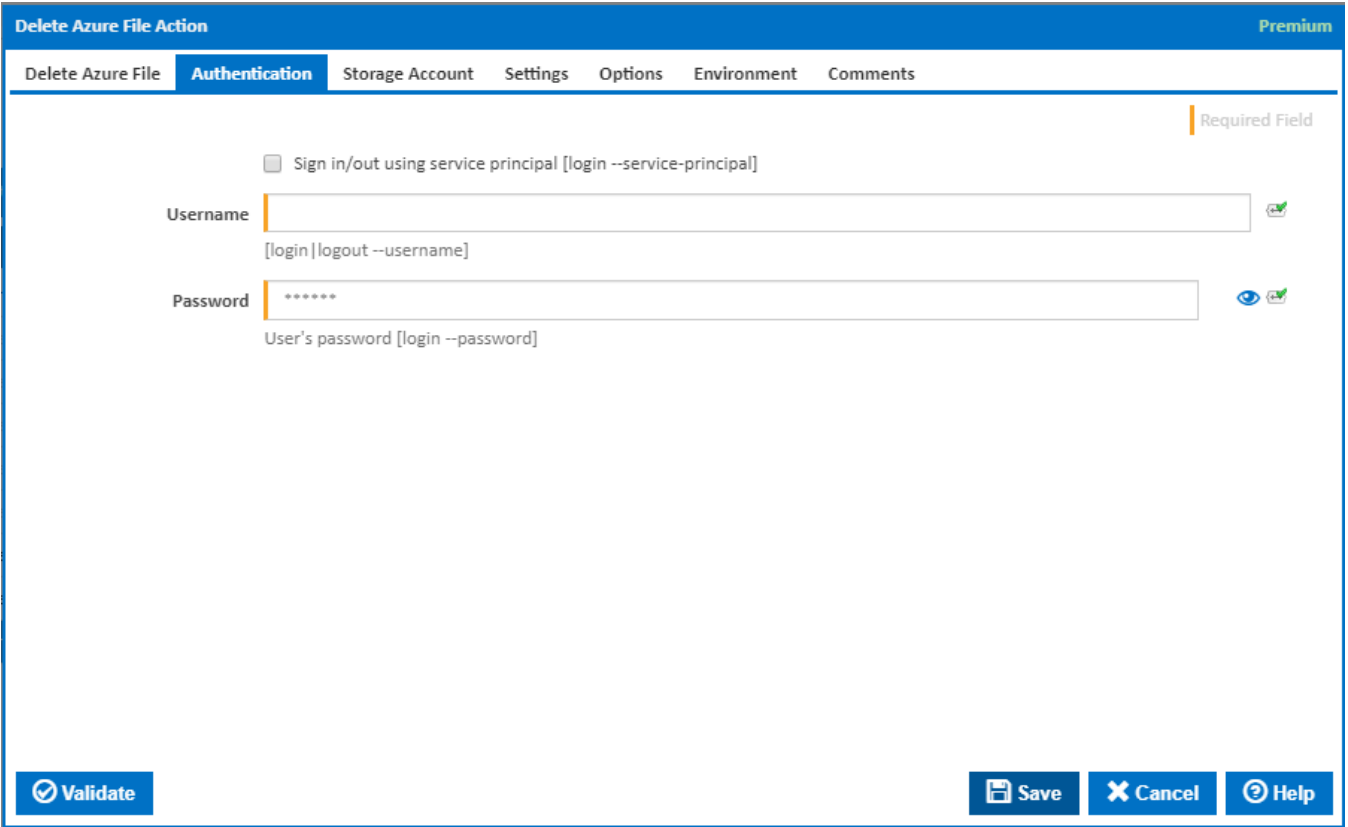

#### **Sign in/out using service principal**

Tick this to log in or out using a service principal instead of a username and password. An Azure service principal is an identity created for use with applications, hosted services, and automated tools to access Azure resources. This access is restricted by the roles assigned to the service principal, giving you control over which resources can be accessed and at which level. For security reasons, it's always recommended to use service principals with automated tools rather than allowing them to log in with a user identity. [login --service-principal]

#### Username / Password Authentication

#### **Username**

Enter a username to log into the Azure cloud. This is generally an email address. [login|logout --username]

#### **Password**

The password associated with the Azure username. [login --username]

#### Service Principal Authentication

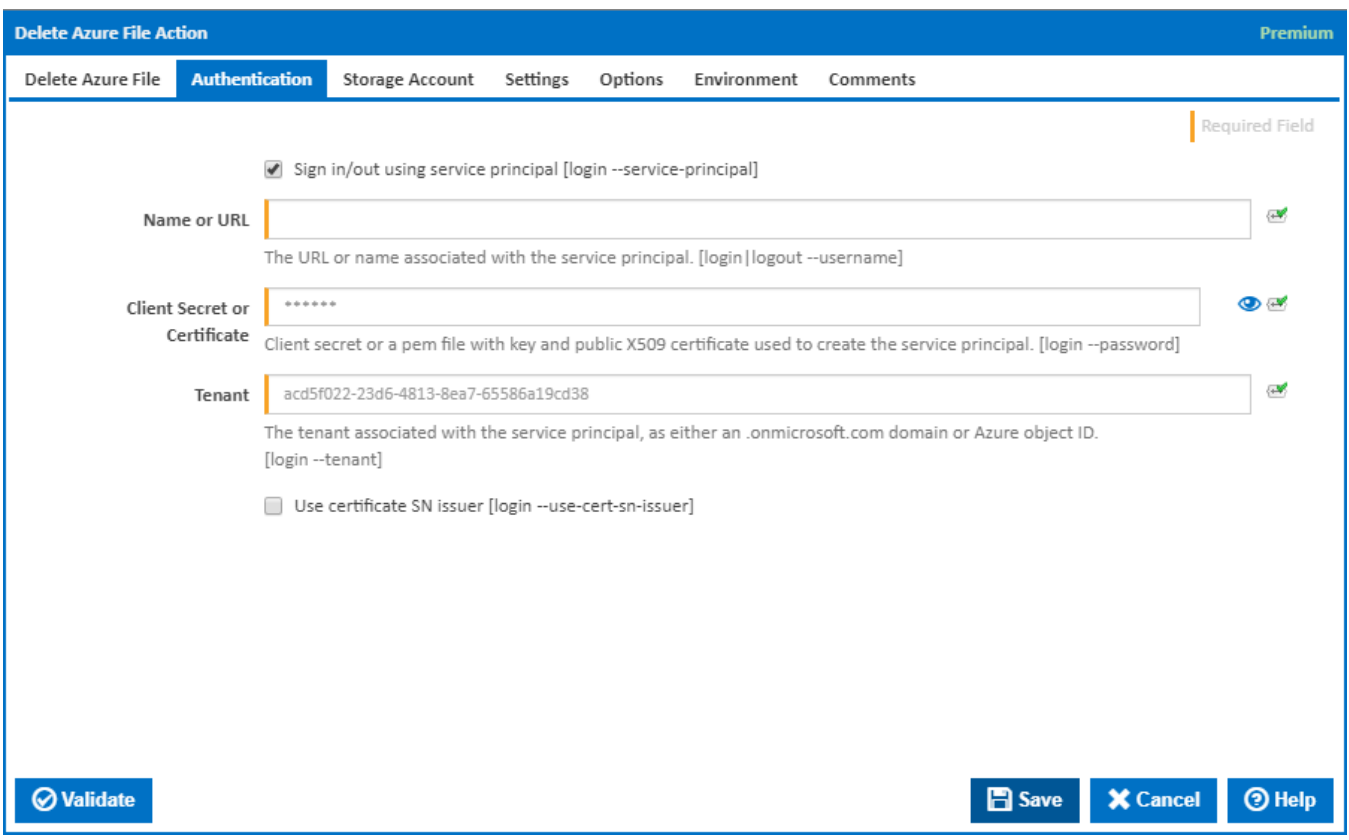

### **Name or URL**

Enter the application name or the URL associated with the service principal. [login --service-principal --username]

#### **Client Secret or Certificate**

Enter the service principal password, or the path to a X509 certificate used to create the service principal in PEM format. [login --service-principal - password]

#### **Tenant**

Enter the tenant associated with the service principal, as either an .[onmicrosoft.com](http://onmicrosoft.com/) domain or Azure object ID. [login --service-principal --tenant]

#### **Use certificate SN issuer**

Tick to support automatic certificate rollovers with service principals configured with Subject Name and Issuer Authentication. [login --use-cert-sn-issuer]

## Storage Account

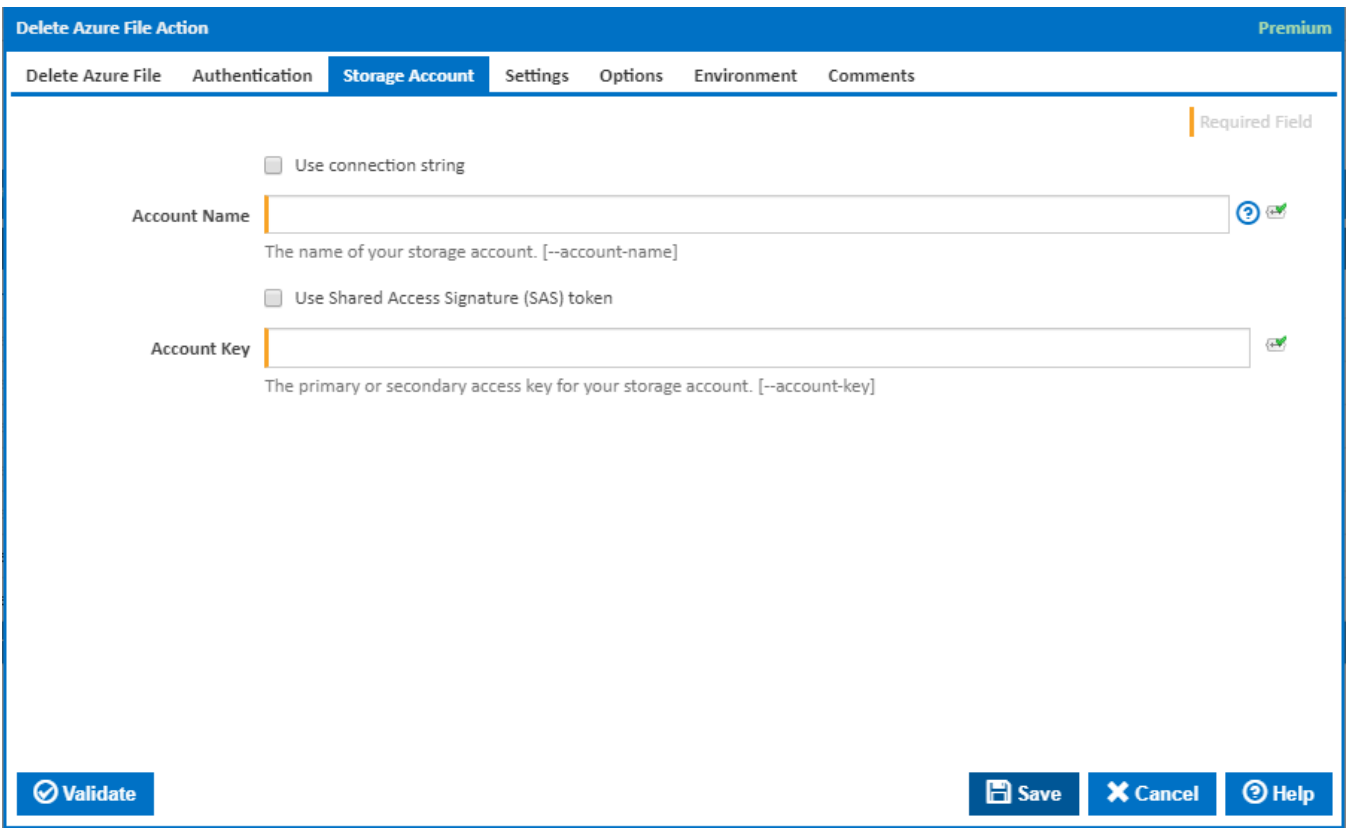

#### **Use connection string**

If this is ticked, a connection string is used.

#### **Connection String**

This field is visible only if the **Use Connection String** checkbox is ticked.

The connection string for your storage account. [--connection-string]

#### **Account Name**

The name of your storage account. [--account-name]

#### **Use Shared Access Signature (SAS) token**

If this is ticked, a shared access signature (SAS) token is used.

#### **SAS Token**

This field is visible only if the **Use Shared Access Signature (SAS) token** checkbox is ticked.

Enter a shared access signature token. A [shared access signature \(SAS\)](https://docs.microsoft.com/en-us/azure/storage/common/storage-dotnet-shared-access-signature-part-1) provides you with a way to grant limited access to objects in your storage account to other clients, without exposing your account key. This is used in conjunction with storage account name. [--sas-token]

#### **Account Key**

The primary or secondary [access key](https://docs.microsoft.com/en-us/rest/api/storageservices/authorize-with-shared-key) for your storage account. [--account-key]

You can get these keys into variables using the [Get Azure Storage Account Keys Action.](https://wiki.finalbuilder.com/display/continua/Get+Azure+Storage+Account+Keys+Action)

## **Settings**

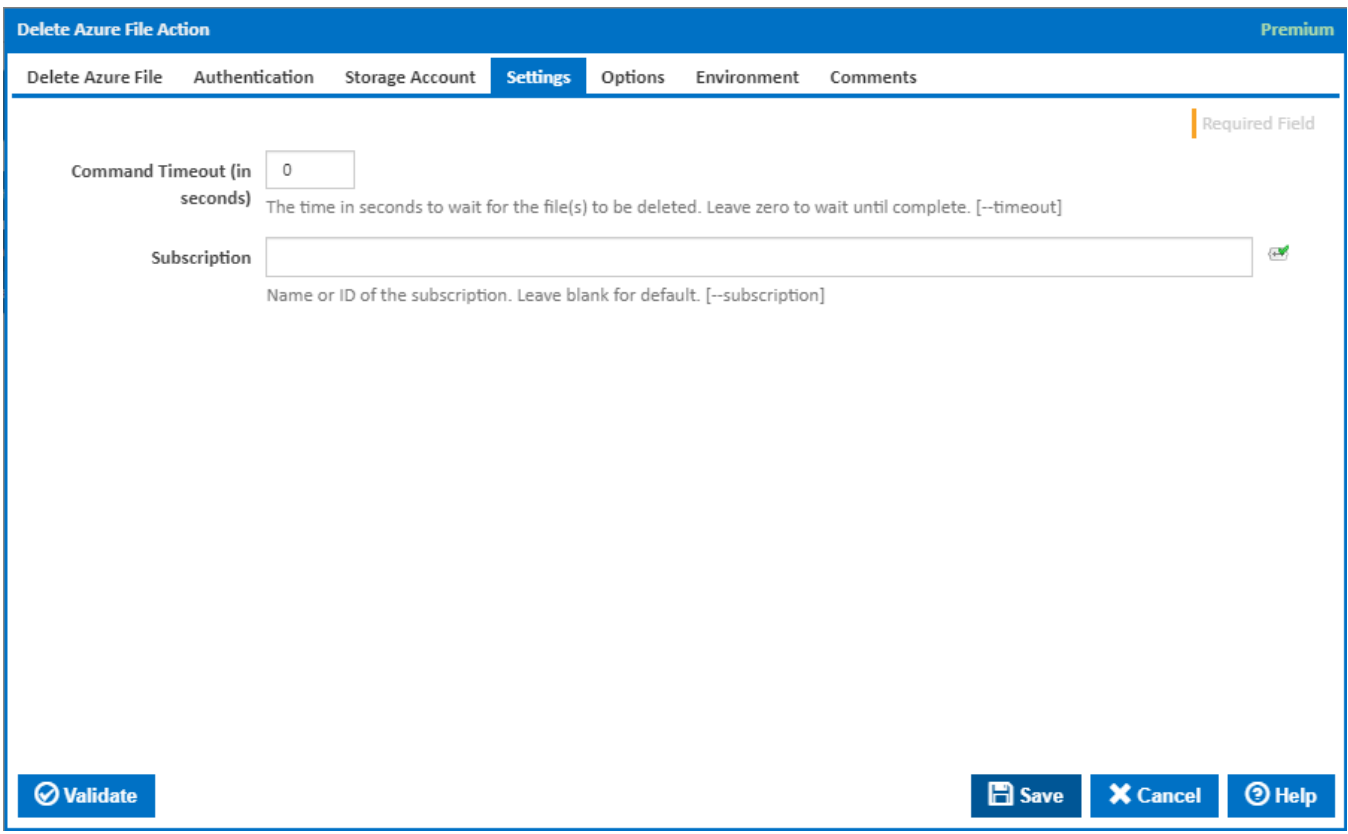

## **Command Timeout (in seconds)**

The time in seconds to wait for the directory to be created. Leave zero to wait until complete. [--timeout]

## **Subscription**

The name or ID of the subscription to use. If omitted the default subscription for your environment will be used. [--subscription]

**Options** 

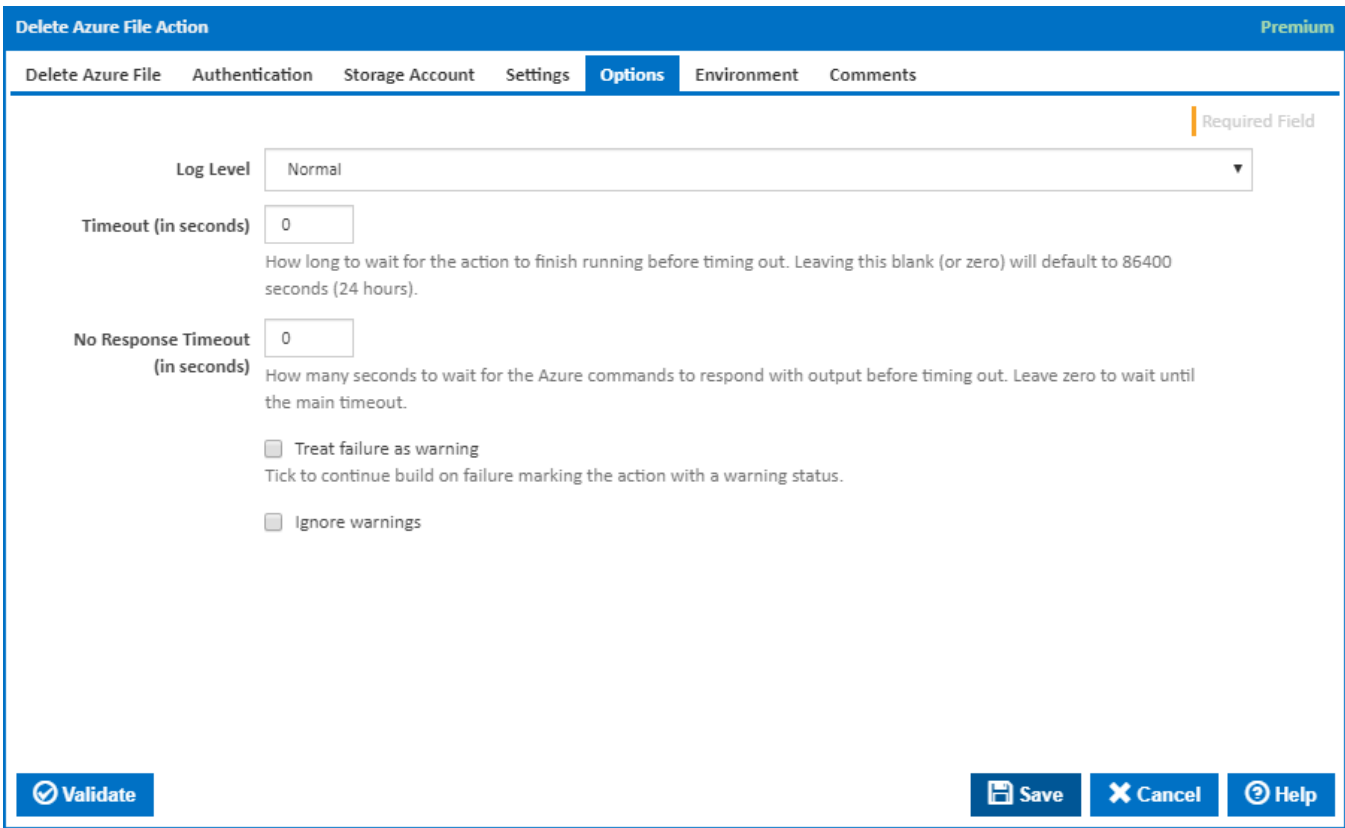

#### **Log Level**

The amount of information detail to display in the build log.

#### **Timeout (in seconds)**

How long to wait for the action to finish running before timing out. Leaving this blank (or zero) will default to 86400 seconds (24 hours).

#### **No Response Timeout (in seconds)**

How many seconds to wait for the Azure commands to respond with output before timing out. Leave zero to wait until the main timeout.

#### **Treat failure as warning**

Tick to continue build on failure marking the action with a warning status.

#### **Ignore warnings**

If this is ticked, any warnings logged will not mark the action with a warning status.

## Environment

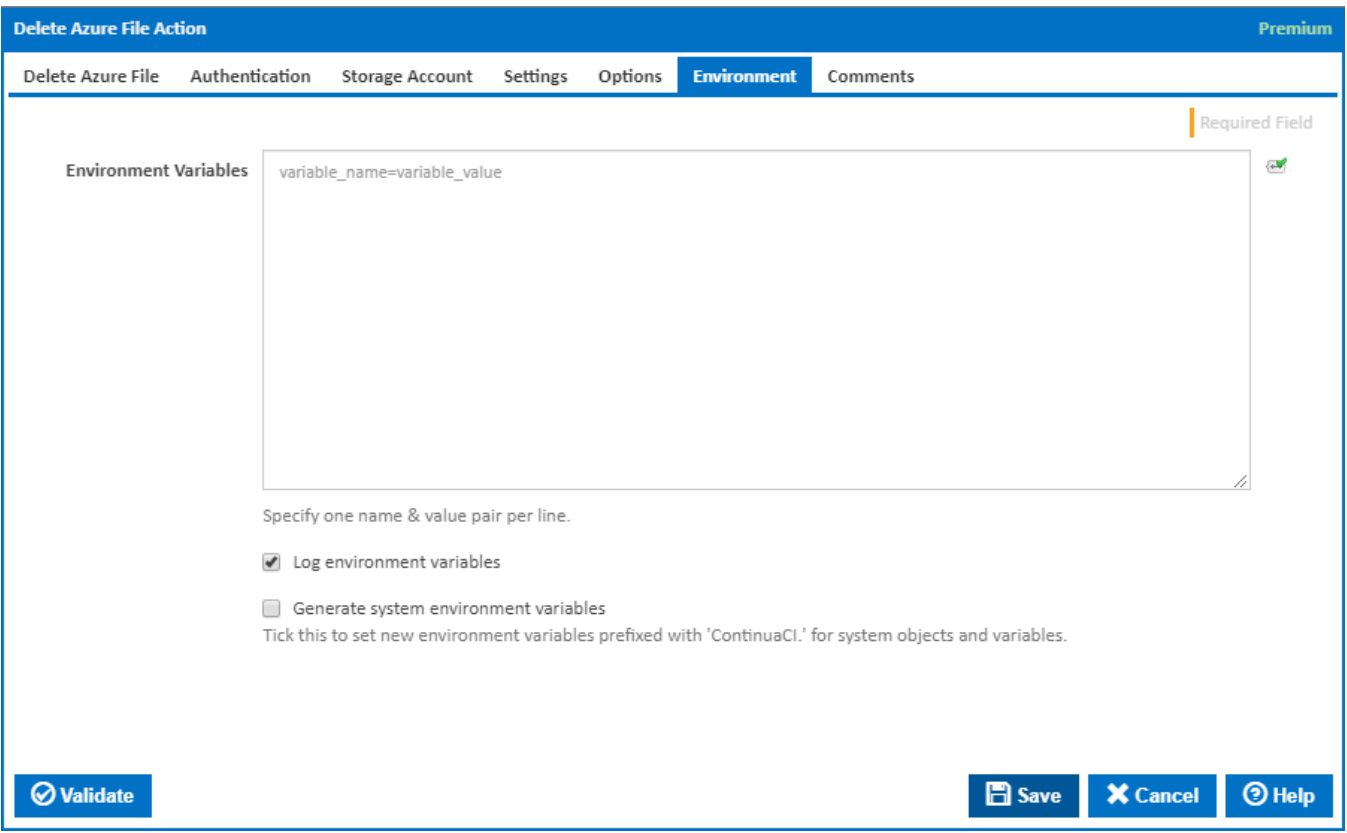

#### **Environment Variables**

Multiple environment variables can be defined - one per line. These are set before the command line is run.

#### **Log environment variables**

If this is ticked, environment variable values are written to the build log.

#### **Generate system environment variables**

Tick this checkbox to set up a list of new environment variables prefixed with 'ContinuaCI.' for all current system expression objects and variables.

#### **Mask sensitive variable values in system environment variables**

This checkbox is visible only if the '**Generate system environment variables**' checkbox is ticked.

If this is ticked, the values of any variables marked as sensitive will be masked with \*\*\*\* when setting system environment variables. Clear this to expose the values.